## **Computing**

## **Wie kann ich mir in Outlook den Quelltext bzw. Quellcode einer E-Mail anzeigen lassen?**

- Um sich in *Microsoft Outloo*k die **Quelle** einer **Mail** anzeigen zu lassen, gehen Sie wie unten beschrieben vor.
- Führen Sie in der gewünschten E-Mail einen **Rechtsklick** aus (es öffnet sich ein Popup-Menü).

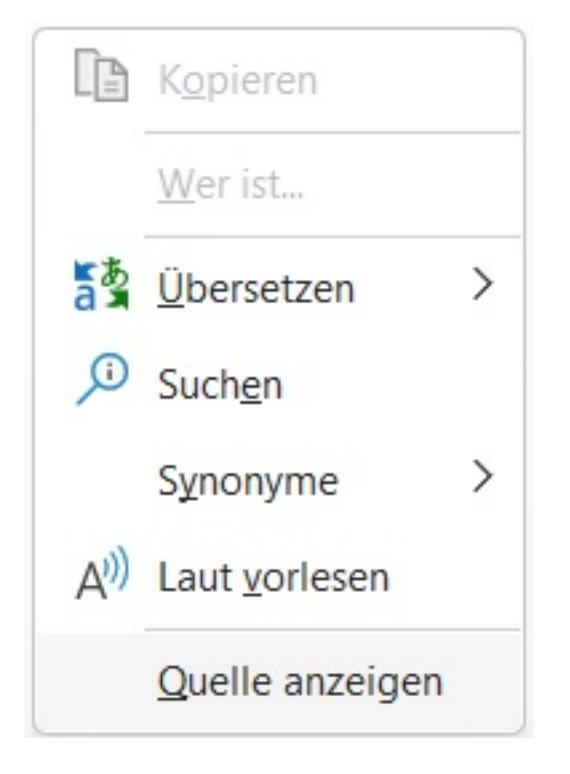

- **Wählen** Sie den Menü-Punkt *Quelle anzeigen*.
- Der Quelltext der E-Mail wird Ihnen im Standard-Programm für Textdateien als *.txt*-Datei **aufgelistet**.

Eindeutige ID: #2871 Verfasser: Letzte Änderung: 2023-05-01 17:56